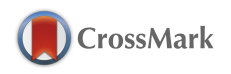

**JOURNAL OF APPLIED** CRYSTALLOGRAPHY

ISSN: 1600-5767 journals.iucr.org/j

**XDSAPP2.0**

# **Karine M. Sparta, Michael Krug, Udo Heinemann, Uwe Mueller and Manfred S. Weiss**

J. Appl. Cryst. (2016). **49**[, 1085–1092](http://dx.doi.org/10.1107/S1600576716004416)

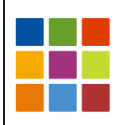

**IUCr Journals** CRYSTALLOGRAPHY JOURNALS ONLINE

Copyright © International Union of Crystallography

Author(s) of this paper may load this reprint on their own web site or institutional repository provided that this cover page is retained. Republication of this article or its storage in electronic databases other than as specified above is not permitted without prior permission in writing from the IUCr.

For further information see <http://journals.iucr.org/services/authorrights.html>

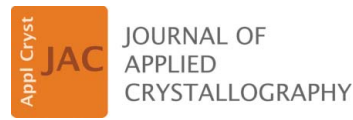

ISSN 1600-5767

Received 11 February 2016 Accepted 15 March 2016

Edited by A. R. Pearson, Universität Hamburg, Germany

Keywords: computer programs; XDS; XDSAPP; diffraction data processing.

Supporting information: this article has supporting information at journals.iucr.org/j

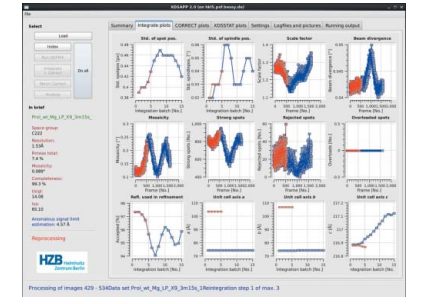

 $\odot$  2016 International Union of Crystallography

## XDSAPP2.0

## Karine M. Sparta, $a$ , $b*$  Michael Krug, $a$ , $b$  Udo Heinemann, $b$ , $c$  Uwe Mueller<sup>a</sup> and Manfred S. Weiss<sup>a\*</sup>

<sup>a</sup>Macromolecular Crystallography, Helmholtz-Zentrum Berlin für Materialien und Energie, Albert-Einstein-Strasse 15, Berlin D-12489, Germany, <sup>b</sup>Macromolecular Structure and Interaction, Max Delbrück Center for Molecular Medicine, Robert-Rössle-Strasse 10, Berlin D-13125, Germany, and <sup>c</sup>Chemistry and Biochemistry Institute, Freie Universität Berlin, Takustrasse 6, Berlin D-14195, Germany. \*Correspondence e-mail: karine.sparta@helmholtz-berlin.de, msweiss@helmholtz-berlin.de

XDSAPP is an expert system and graphical user interface (GUI) for the automated processing of diffraction images using the XDS program suite and other programs. The latest major update and the extension of the program are presented here. The update includes new features, as well as improvements in the GUI and the underlying decision-making system. XDSAPP is freely available for academic users.

#### 1. Introduction

In the past decade, macromolecular crystallography (MX) has experienced constant improvements in beamline efficiency at synchrotron sources around the world. In particular, the advent of modern hybrid photon-counting detectors has allowed the fast and shutterless collection of complete singlecrystal X-ray diffraction data sets within a few minutes (Helliwell & Mitchell, 2015). This increases the necessity of providing users with a reliable and automated procedure to process all recorded diffraction images in a reasonable amount of time during or shortly after their measurement.

Popular software suites to handle such data include iMOSFLM (Leslie, 2006; Battye et al., 2011), HKL2000 (Otwinowski & Minor, 1997), XDS (Kabsch, 1993, 2010a,b) and  $d*TREK$  (Pflugrath, 1999). Amongst these, XDS is particularly suited to the direct processing of large diffraction data sets collected on beamlines, since it makes use of multiprocessor hardware to speed up parallelizable calculations. Moreover, its three-dimensional profile-fitting procedure to estimate the intensities of reflections takes full advantage of the fine  $\varphi$ -slicing possibility offered by modern hybrid pixel detectors (Mueller, Wang & Schulze-Briese, 2012). Consequently, XDS is widely used to process diffraction data on synchrotron MX beamlines. A brief survey showed that it is installed and available on about 60% of all MX beamlines around the world. Nevertheless, despite all these advantages of XDS there are also a few serious disadvantages. Since XDS is a command-line-based program, it can be rather cumbersome to use in manual mode. In particular, the handling of lengthy input and output text files constitutes a significant hurdle for new and less-experienced users and is hence a potential source of error.

Over the years, several efforts have been reported to automate data processing in MX. These include the commandline expert system ELVES (Holton & Alber, 2004), the abovementioned semi-automated iMOSFLM (Leslie, 2006; Battye et al., 2011), XIA2 (Winter, 2010; Winter et al., 2013), autoPROC (Vonrhein et al., 2011), AutoProcess (Grochulski et al., 2012),

XDSme (P. Legrand; http://code.google.com/p/xdsme/) and the DIALS framework (Waterman et al., 2013), as well as XDSAPP (Krug et al., 2012) and XDSi (Kursula, 2004). Some systems extend beyond mere data processing and connect to the subsequent steps of automated phasing and model building, e.g. ELVES, HKL3000 (Minor et al., 2006), the EDNA framework and the Grenoble Automatic Data Processing System GrenADES developed at the ESRF (Monaco et al., 2013).

XDSAPP (XDS automation and plotting protocols) was originally developed as a Tcl/Tk graphical user interface (GUI) for the automated use of XDS (Krug et al., 2012). It constitutes a convenient interface to XDS and further relevant software needed for automated decision making, for instance for space-group selection. For user convenience, all important statistics from the XDS output files are represented graphically. Since February 2014, a completely new version of XDSAPP has been made available for download from the MX web page (http://www.helmholtz-berlin.de/bessy-mx) of the Helmholtz-Zentrum Berlin (HZB). The new XDSAPP GUI has been designed to provide users with a much simplified and more intuitive way of handling diffraction data sets. XDSAPP has been well adopted by the MX community, with over 500 research groups using it worldwide. Most XDSAPP users are from institutions located in Europe, but there are also significant numbers in North America and East Asia (Fig. 1). XDSAPP is constantly being adapted in response to changes in the third-party software used, and its functionality is being extended on the basis of users' feedback.

#### 2. Methods

#### 2.1. XDSAPP structure

For developing the new implementation of XDSAPP2.0, the interpreted language Python, pre-installed in most Linuxbased operating system distributions, and  $PyQt4$ , a Python binding of the application framework  $Q_t$ , were selected. The graphical plots are now generated using the Qwt5 library. These all present the advantage of being free software published under the GNU General Public License and being portable across various operating systems. For licensing reasons,  $PyQt4$  and  $Qwt5$  are not distributed together with

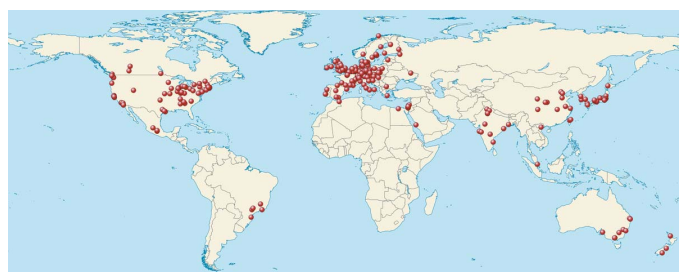

Figure 1

The geographic distribution of XDSAPP users around the world, as of January 2016. The figure was created using templates from Wikipedia (https://fr.wikipedia.org/wiki/Modèle:Géolocalisation/Monde).

XDSAPP; they have to be obtained and installed separately by the user (see next section).

#### 2.2. Software environment

XDSAPP2.0 has been tested extensively on the following operating systems: Scientific Linux 6.3, Ubuntu 15.04 down to 12.04, openSUSE 13.1, and MacOS 10.9 (Mavericks) and 10.10 (Yosemite). It requires the installation of Python 2.7 or higher for the command-line version, as well as  $PyQt4$  (http:// www.riverbankcomputing.com/software/pyqt) and  $Qwt5$ (http://qwt.sourceforge.net/) for the GUI. Essential for the processing of diffraction images is the installation of the latest version of  $XDS$  (Kabsch, 2010a,b). To take advantage of all XDSAPP features, the user is strongly recommended to install the program XDSSTAT (Diederichs, 2007), the CCP4 suite (Collaborative Computer Project, Number 4, 1994; Winn et al., 2011) and PHENIX.XTRIAGE (Adams et al., 2010) for additional statistical analysis of the data sets, as well as XDS-VIEWER (Hoffer, 2009) to visualize the images produced by XDS and XDSSTAT. Finally, the shell tcsh should be available on the user's computer system.

#### 2.3. Hardware environment

In order to allow the fast processing of diffraction data sets on the fly at a beamline and to take full advantage of the highly parallelized steps in XDS, three servers are currently available for users of the HZB-MX beamlines: an HP DL580 G7 40 CPU-core server with 529 GB RAM (System 1) and, since the recent upgrade of beamline BL14.2 (Mueller, Darowski et al., 2012; Mueller et al., 2015), two HP DL580 Gen8 60 CPU-core servers with 258 GB RAM (System 2). Each server is connected to a detector server via a 10 Gb Ethernet point-to-point connection and is uplinked to a centralized 30 TB SAN storage array, providing an optimal environment to run the CPU-intensive XDS jobs while minimizing the network load.

#### 2.4. GUI layout

The design of the new GUI for *XDSAPP* has been inspired by the ergonomic and appealing GUI for data processing developed for *iMOSFLM* (Leslie, 2006; Battye et al., 2011). The main window of the XDSAPP GUI is divided into four parts (Fig. 2). The upper left-hand part titled 'Select' contains a command block with buttons to start jobs. The lower left part 'In brief' lists the most important statistics of the data set as processing progresses. More prominently, the upper right and largest part of the window is divided into seven tabs and a large screen window. Here, the user will find the result screens of the different processing steps and the form for modifying the processing parameters from their default values. Finally, the last part of the window is the status line at the bottom, which informs the user about the current job status.

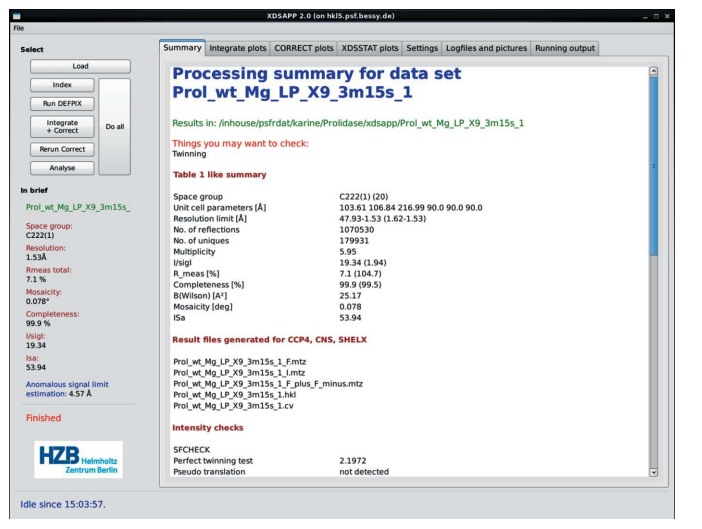

#### Figure 2

Organization of the XDSAPP GUI. The displayed 'Summary' tab shows the first part of the final processing summary for the prolidase test case, collected on the HZB beamline BL14.1.

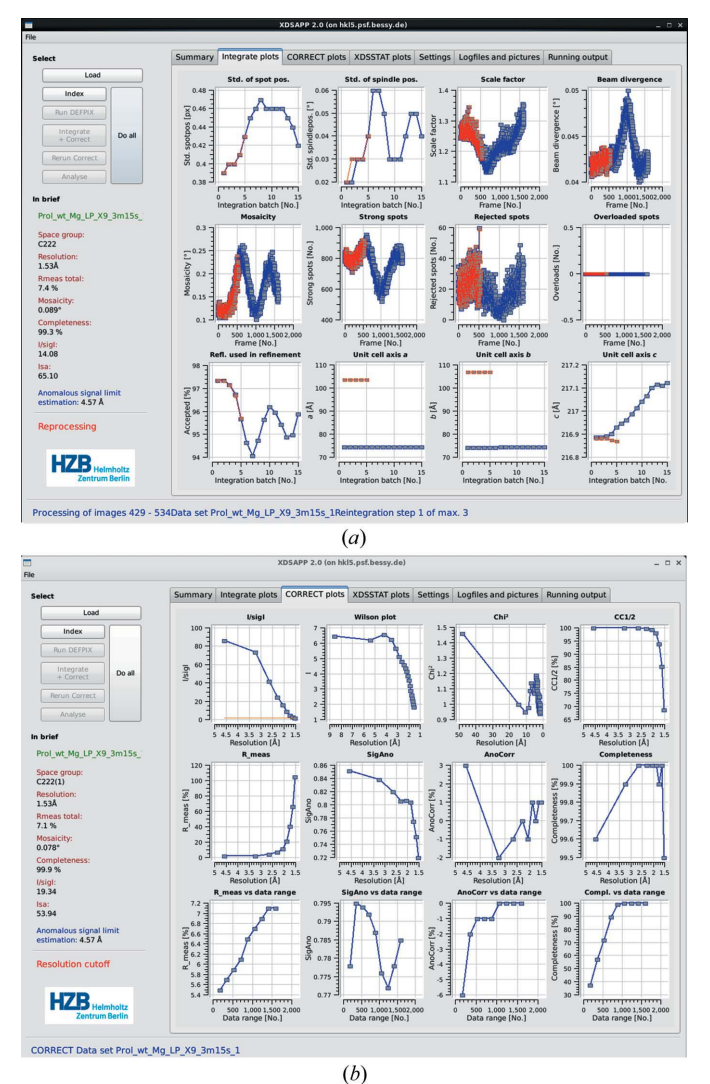

#### Figure 3

'Integrate + CORRECT': real-time graphical output of the statistical tables in the  $XDS$  output files. (a) INTEGRATE. LP file, (b) CORRECT. LP file.

#### 3. Usage

Unlike its Tcl/Tk predecessor (Krug et al., 2012), XDSAPP2.0 does not require a template file for each detector type, and its use is no longer restricted to the detectors available at the HZB-MX beamlines (Mueller, Darowski et al., 2012; Mueller et al., 2015). The important experimental parameters are read directly from the header of the diffraction images using the bash script generate\_XDS.INP (Diederichs, 2015). In principle, all detectors supported by this script can be used with XDSAPP. However, only data from Dectris PILATUS 6M and Rayonix MX-225 detectors, which are currently in use on the HZB-MX beamlines BL14.1–3, have been tested extensively by the authors. New optional parameters have been introduced to allow the processing of data from diffractometers using different geometric definitions of the detector and rotation spindle axes.

Currently, XDSAPP offers two modes of operation: a GUI version, suitable for processing a single data set at a time and allowing varying degrees of control over the parameters used by XDS, and a command-line version to process automatically all data sets contained in a directory, with no user interaction after launching of the processing job.

#### 3.1. GUI mode

Upon loading a data set, XDSAPP prepares the XDS.INP input file for XDS from the experimental information contained in the header of the image files, using the script generate\_XDS.INP (Diederichs, 2015). Optimal default values for certain parameters, e.g. SEPMIN and CLUSTER\_RADIUS, are selected according to the detector type.

Once a data set has been loaded using the upper left command block in XDSAPP, it can be processed either in a stepwise manner or completely automatically. For stepwise processing, the user first starts the autoindexing of the data set, examines the outcome, and then progresses through the integration and scaling steps. If the results are not satisfactory, the user can modify parameters in the 'Settings' tab and re-run the job. A typical user intervention here would be to change the parameters associated with SPOT\_RANGE in order to base the indexing on more or fewer images. Using the 'Do all' button, a data set can also be fully processed using default parameters determined from the experimental settings.

3.1.1. Stepwise. The 'Indexing' step comprises the XDS steps XYCORR, INIT, COLSPOT and IDXREF. In some cases, indexing may fail, as shown by a low percentage of indexed diffraction spots and an obviously wrong refined detector distance deviating significantly from the experimental value given in the header of the images. Assuming that the detector distance read from the image header is correct, XDSAPP then restarts indexing without refining the distance automatically. If indexing still fails, the program alerts the user by issuing a pop-up message requiring the user to check the results carefully. If the diffraction images are indexed successfully, further processing can be performed.

By clicking the button 'DEFPIX', the determination of the trusted detector region is initiated and the resulting image

BKGPIX.cbf is displayed using XDS-VIEWER for visual inspection. The minimum value of the parameter VALUE\_ RANGE\_FOR\_TRUSTED\_DETECTOR\_PIXELS is set by XDSAPP depending on the detector used, but it may be changed according to the user's needs. If the user decides to change it, DEFPIX needs to be re-run.

'Integrate + CORRECT' first performs the integration of all reflections using the triclinic cell determined by IDXREF. Subsequently, CORRECT is run to determine the Bravais lattice and Laue group of the crystal. Further reintegration cycles are then performed based on the symmetry determination by CORRECT. During processing, the graphs for all relevant properties of the data sets are constantly updated, such as the evolution of the crystal mosaicity throughout the integration or the signal-to-noise ratio as a function of resolution determined by CORRECT (Fig. 3).

'Rerun CORRECT' can be used after the 'Integrate + CORRECT' procedure if the user wishes to modify parameters such as space group or resolution limit.

'Analyse' is the last step of XDSAPP and performs all statistical evaluation and data-conversion steps. XDSSTAT is run to obtain information about radiation damage during data collection (Diederichs, 2006), which is graphically represented in the tab 'XDSSTAT plots' (Fig. 4). The script XDSCONV is used to produce intensity files suitable for CCP4, SHELX and CNS. In the case of ambiguous systematic extinction rules, files are created for all possible chiral space groups. SFCHECK (Vaguine et al., 1999) and PHENIX.XTRIAGE provide information on possible pseudo-translation and twinning in the crystal. Finally, a summary of the processing is provided in HTML and ASCII result files, as well as in the 'Summary' tab of  $XDSAPP$  (Fig. 2).

3.1.2. 'Do all'. Clicking this button launches fully automated processing, consisting of the steps 'Indexing', 'DEFPIX', 'Integrate + CORRECT' and 'Analyse'. A DEFPIX run without graphical feedback is also included in the step 'Integrate + CORRECT'.

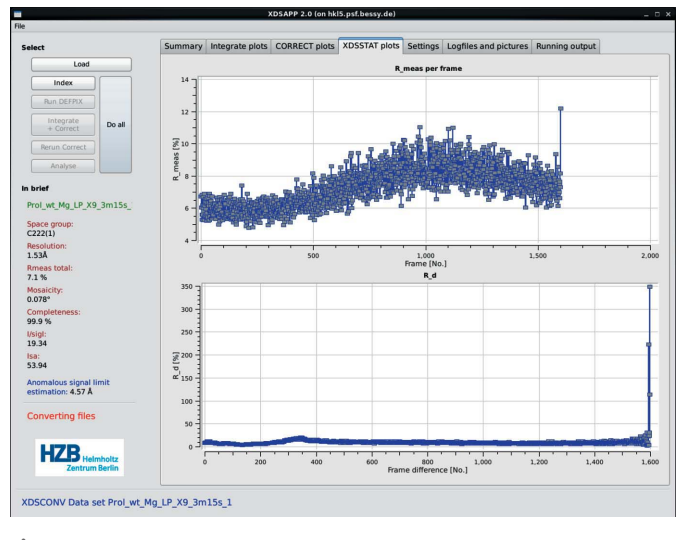

Figure 4 XDSSTAT plots.

3.1.3. Live processing. This mode allows the user to start processing a data set while it is still being collected. The user needs to provide the total number of images to be expected for the data set (parameter DATA\_RANGE). XDSAPP divides the data set into four parts (or just two parts in the case of faster data collection with a PILATUS detector) and processes them in sequential runs, as soon as the images become available. XYCORR and INIT are only performed during the first processing run. The last run comprises all the diffraction images of the data set. Although the data in the first processing runs may be far from complete, these early results provide feedback concerning the quality of the crystal and/or datacollection strategy and may help the user to decide on the continuation or abortion of a lengthy data collection.

#### 3.2. Command-line mode

3.2.1. Description. The command-line mode of XDSAPP offers the same functionalities as the GUI mode, using default values for data processing for single data sets. However, for historical reasons it differs in its implementation: the GUI is written using an object-oriented approach, while the command-line mode has a procedural structure. In the future, both modes will be combined and share the same objectoriented methods.

The command-line version of XDSAPP can be invoked from a shell by executing the command xdsapp --cmd. As in the 'Settings' tab of the GUI, it is possible to modify some parameters from their defaults. All available options can be listed using the command xdsapp --help and are detailed in Table S1 of the supporting information.

3.2.2. Multiple data sets. The command-line mode of  $XDSAPP$  with the option  $--all$  allows the sequential processing of all data sets present in a folder and all its subfolders. Combined with the continuous mode option --continuous scan, users at a beamline can start automated data processing during data collection from the top folder containing all measurements and let XDSAPP periodically look for new data sets, until the program is manually interrupted. All optional input is used for all data sets in the subdirectory tree found by *XDSAPP*. For example, the use of the option --spacegroup to provide a custom space group and cell parameters would be applied to all data sets and only makes sense in the context of an experiment in which all data sets are from the same type of crystal, e.g. a multi-crystal experiment or a fragment-screening experiment.

#### 3.3. Different image names or new detector types

In its GUI mode, XDSAPP2.0 lists for selection all data sets within a directory chosen by the user, based on the images it finds there. Images are defined as files with the extensions .cbf, .img, .mar2300, .marccd, .mccd, .osc or .pck. If a user wishes to process data sets consisting of other images, currently the only way to do this is to modify the code in the XDSAPP file xdsit.py, by adding a new file extension to the list in line 23. The correct definition of the detector axes, rotation spindle and polarization plane normal needs to be

checked carefully, either in the 'Settings' tab of the GUI or using the corresponding command-line options (Table S1). As mentioned above, the file XDS.INP is generated from the information contained in the header of the diffraction images, using the script generate\_XDS.INP (Diederichs, 2015).

#### 3.4. XDSAPP features on the HZB-MX beamlines

The beamline version of *XDSAPP* includes the latest stable development features of the program. This version contains options which are not yet in the release version. For instance, users from the small-molecule crystallography field on the HZB-MX beamlines have the possibility to output an additional intensity file named xds.sad containing the direction cosines of the reflections for subsequent absorption correction. If this option is checked, the orientation matrix of the reciprocal cell of the crystal is also given in the result files. The direction cosines are calculated during the 'Analyse' step from the XDS\_ASCII.HKL file using the utility XDS2SAD (Sheldrick, 2008). Since there is only one binary file available for download, which has not been compiled for Ubuntu or MacOS, this feature has not been included in the release version of XDSAPP to ensure the consistency of the program under different platforms.

Another example is that, in the command-line version, users also have the possibility of invoking initial structure refinement cycles using PHENIX.REFINE (Adams et al., 2010) using a specific PDB model with the option --refine. Upon completion, XDSAPP uses the CCP4 programs FFT, MAPMASK and PEAKMAX to produce electron-density maps suitable for visualization in *COOT* (Emsley et al., 2010) and peak search.

Finally, at the end of processing, the results are stored in a local user database. Upon identification in a web form, users can access all their processed data sets. For each entry, a summary of the data set statistics is provided, as well as images of the INTEGRATE and CORRECT plots.

#### 3.5. XDSAPP problem reporting and feedback

XDSAPP users who encounter a problem or identify a bug in the program, or who simply wish to comment on the program performance, may contact the developers by email at xdsapp@helmholtz-berlin.de. Suggestions for new features may also be communicated to the developers in this way. For bug reports, the user is recommended to send an accurate description of the problem and a copy of the terminal output containing a possible error message. XDSAPP also creates a hidden file named .xdsapp in the output folder. Users reporting a problem should search for this file, and, if it is present, attach it to the bug report.

#### 4. Decision-making in XDSAPP

XDSAPP does not just provide a GUI for XDS; it is first and foremost an expert system for the processing of diffraction images using XDS, relying on several automated decision-

making steps. In the following, the most important decision points are discussed in some detail.

#### 4.1. Space-group selection

At the beginning of data processing, no assumption is made about the symmetry of the crystal. The space group P1 is used for the first integration and subsequent CORRECT run. Since no analysis of systematic extinctions for screw axes is made by CORRECT, the space group with the lowest number corresponding to the Bravais lattice and Laue group determined by CORRECT is used in the next smart reintegration cycles. The reflection list is then analysed by POINTLESS, and a list of possible space groups is output, sorted by their probabilities. The space group with the highest probability is selected for the final CORRECT run and analysis of the data set. In the case of enantiomorphic space groups with equal probability, all relevant output files are created for each space group.

#### 4.2. Smart reintegration cycles

The aforementioned smart reintegration cycles, performed after the first integration run in  $P1$ , ensure that a data set with the best possible statistical properties is produced from the diffraction images. By default, a maximum of three integration cycles is performed. In each cycle, INTEGRATE and CORRECT are run consecutively. The cell parameters, mosaicity and orientation of the crystal and the direct-beam direction are refined and updated, as well as the direction of the rotation axis in CORRECT. Next, XDSAPP compares the  $R_{\text{meas}}$  values (Einspahr & Weiss, 2012) in the file CORRECT. LP with those from the previous run. If the improvement is less than a given threshold, the smart reintegration cycles are interrupted; otherwise XDSAPP starts a new cycle. In a future version of XDSAPP, improvements in data quality will be gauged by monitoring the asymptotic value of  $I/\sigma(I)$  (ISa) of a data set (Diederichs, 2010) or the half data set correlation coefficient  $CC_{1/2}$ , instead of  $R_{\text{meas}}$ .

#### 4.3. Resolution limit

The resolution cutoff of a data set is performed at the end of the 'Integrate + CORRECT' procedure. Three parameters are taken into account for the estimation of the resolution limit: the signal-to-noise ratio, the completeness and  $R_{\text{meas}}$  in the last resolution shell, as read from the CORRECT.LP file. From our experience, the signal-to-noise ratio in the last resolution shell is usually the parameter playing the most important role in the resolution limit estimation. The current beamline version of XDSAPP uses an iterative approach after each reintegration cycle for a reliable estimation of the resolution limit. Given the current discussions and developments in the field (Karplus & Diederichs, 2012, 2015), a future version of XDSAPP will make use of more objective data quality indicators, such as the half data set correlation coefficient  $CC_{1/2}$ .

#### 4.4. Detection of anomalous signal

Since the latest XDSAPP release, a robust and conservative procedure has been implemented to identify automatically the

presence or absence of anomalous signal in a data set. The anomalous signal is checked from the file CORRECT.LP after the first integration in space group  $P1$ , and  $CORRECT$  is run with the parameter FRIEDEL'S\_LAW set to FALSE. This parameter is changed if no anomalous signal is found. Its default value in XDSAPP is now UNKNOWN instead of FALSE; if the user sets it to TRUE or FALSE before processing, this choice is retained and no detection of anomalous signal is performed.

The first *CORRECT* run is performed with the parameter STRICT\_ABSORPTION\_CORRECTION set to FALSE. In the case of anomalous data, this parameter is only set to TRUE for the following runs if one of the three  $\chi^2$  values of fit of the correction factors in the file CORRECT.LP is higher than 1.5, which is a more relaxed criterion than the recommendation given in the XDS wiki pages (Diederichs, 2014).

### 5. Performance

#### 5.1. Prolidase

The first test case is a data set from a native prolidase crystal collected on the HZB-MX beamline BL14.1 (Mueller, Darowski et al., 2012; Mueller et al., 2015), containing 1600 diffraction images of  $0.1^\circ$  rotation each recorded on a PILATUS 6M detector (Table 1). It was used to compare the time performance of the 'Do all' procedure of the XDSAPP GUI with three reintegration cycles on different 64 bit systems: our beamline System 1 and System 2 servers, a personal computer (PC) operating Ubuntu 15.04 with  $4 \times 3.10$  GHz Intel Core i5 CPUs and 16 GB RAM, and a MacBookPro 6.2 notebook running OSX Yosemite 10.10.5 with  $2 \times 2.66$  GHz Intel Core i7 CPUs and  $4$  GB RAM (Table 2). For comparison, the same resolution limit and spot ranges for COLSPOT were fixed for all runs. Since XDSAPP2.0 was released before the XDS version of 15 October 2015, no fine-tuning of the parameter NUMBER\_ OF\_IMAGES\_IN\_CACHE was performed to improve the time performance for this test case, and the default value of 101 was used. XDSAPP needs about eight times less runtime on our System 2 server than on a notebook. Processing times of about

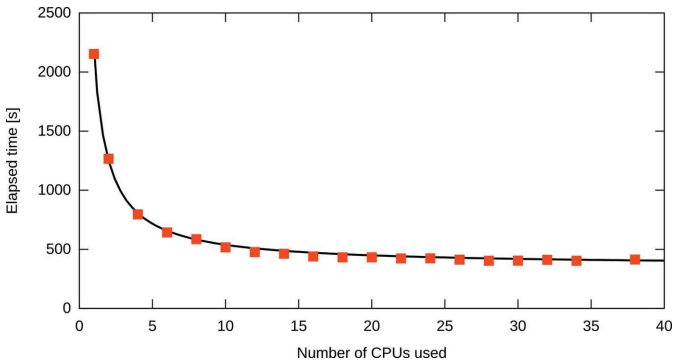

Figure 5

XDSAPP benchmark tests on a System 2 server: elapsed time as a function of the number of CPUs used. The black line represents the fit of equation (1).

Table 1

Data collection and processing statistics of the native prolidase data set.

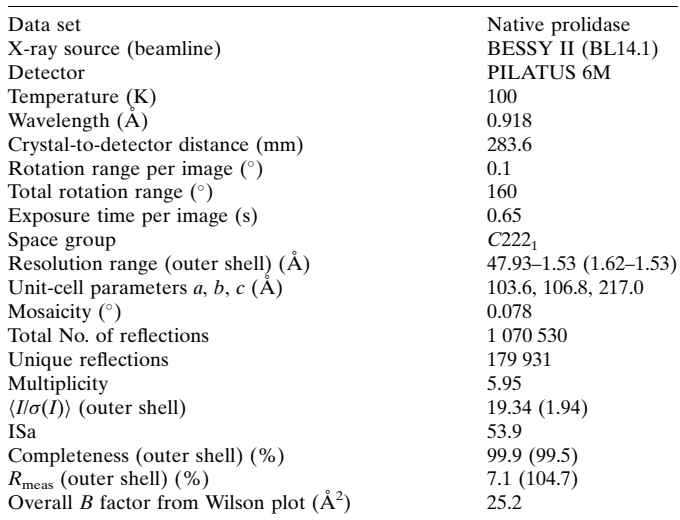

Table 2

Time performance of *XDSAPP*: comparison of the time needed for the 'Do all' procedure in the GUI for different computing environments.

| <b>Platform</b> | <b>Notebook</b> | PC.         | Server 1                       | Server 2   |
|-----------------|-----------------|-------------|--------------------------------|------------|
| Time            | 1 h 11 min 45 s | 26 min 47 s | $12 \text{ min } 47 \text{ s}$ | 7 min 19 s |

10 min correspond to the duration of an average full data collection on our beamlines, allowing users to obtain results without delay during their measurements.

By default, XDSAPP uses all available CPUs for XDS jobs, with MAXIMUM\_NUMBER\_OF\_JOBS set to 3. However, the situation at the HZB-MX beamlines is different. Benchmark tests on a System 2 server were performed using the XDS version of 15 October 2015 (Fig. 5). The prolidase data set was stored locally on the server, and subsequent XDSAPP full processing jobs with varying numbers of CPUs were launched from a script. Between each XDSAPP job, the output folder was deleted and the cache emptied. The elapsed time as a function of the number of CPUs used is well fitted by the function for theoretical runtime derived from Amdahl's law (Amdahl, 1967):

$$
T(n) = (1 - p + p/n)T(1),
$$
 (1)

where  $T(1)$  is the total runtime for one CPU, equal in this example to 2153 s, *n* is the number of CPUs used and  $p$  is the fraction of parallelized tasks, refined to 0.879 (2). The elapsed time does not decrease substantially when using more than 16 CPUs (439 s). Hence, this value has been implemented as the default for data processing on the HZB-MX beamlines.

#### 5.2. Multiple data sets

The second test case is a set of 69 endothiapepsin data sets collected on BL14.1 as part of a fragment-screening campaign. The data sets were processed sequentially using the commandline mode of XDSAPP for multiple data sets with 16 CPUs per

Table 3 XDSAPP processing results for the 69 endothiapepsin data sets.

| X-ray source (beamline)                             | BESSY II (BL14.1)                |  |  |
|-----------------------------------------------------|----------------------------------|--|--|
| Detector                                            | PILATUS <sub>6M</sub>            |  |  |
| Temperature $(K)$                                   | 100                              |  |  |
| Wavelength (A)                                      | 0.918                            |  |  |
| Crystal-to-detector distance (mm)                   | 151.1-476.5                      |  |  |
| Rotation range per image $(°)$                      | 0.1                              |  |  |
| Total rotation range $(°)$                          | 180-200                          |  |  |
| Space group                                         | $P2_{1}$                         |  |  |
| Lower resolution limit $(A)$                        | 42.94-36.81                      |  |  |
| Higher resolution limit $(\dot{A})$                 | $2.07 - 1.15$                    |  |  |
| Unit-cell parameters a, b, c, $\beta$ (Å, $\circ$ ) | 45.1–45.6, 72.4–74.3, 52.1–54.0, |  |  |
|                                                     | 108.8-110.8                      |  |  |
| Mosaicity $(°)$                                     | $0.593 - 0.063$                  |  |  |
| Total No. of reflections                            | 67 711 - 421 927                 |  |  |
| Unique reflections                                  | 20 469 - 113 822                 |  |  |
| Multiplicity                                        | $3.13 - 3.92$                    |  |  |
| $\langle I/\sigma(I)\rangle$ (outer shell)          | $6.0 - 34.3$ $(1.8 - 19.7)$      |  |  |
| <b>ISa</b>                                          | $15.0 - 69.4$                    |  |  |
| Completeness (outer shell) (%)                      | $90.2 - 99.6$ (73.0 - 99.5)      |  |  |
| $R_{\text{meas}}$ (outer shell) (%)                 | $3.3 - 21.3(6.6 - 79.5)$         |  |  |
| Overall B factor from Wilson plot $(A^2)$           | 15.4-23.8                        |  |  |

job on a System 2 server (Table 3). Since no change in space group and unit-cell parameters was expected, all data sets were processed with the respective values from the ligand-free structure (Köster *et al.*, 2011) using the option  $-\text{spacegroup}$ . In total, XDSAPP needed 3 h 20 min and 48 s for all data sets. The processing times for individual data sets ranged from 102 to 256 s (Fig. 6). If pre-refinement cycles with PHENIX.- REFINE were included, the total elapsed time was 8 h 30 min and 54 s, with individual times ranging from 312 to 644 s, depending on the resolution of the data set.

#### 6. Conclusions

Since its first release, XDSAPP has been completely reimplemented using the interpreted language Python. More visible to its users, its graphical user interface has been rewritten with  $PyQt4$ , giving users a more intuitive feeling than Tcl/Tk, since  $Qt$  uses the native application programming interface of the operating system it is used on.

Within the GUI, XDS tasks have been separated to allow either fully automated processing or the use of a step-by-step procedure. Behind the scenes, more decision-making steps

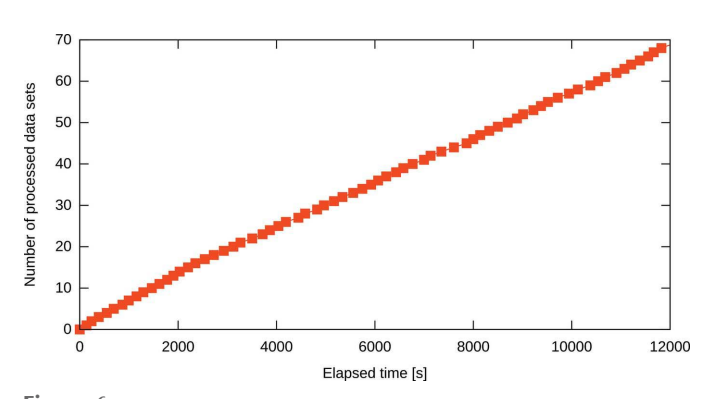

Figure 6

XDSAPP for multiple data sets: number of processed data sets as a function of elapsed time.

have been implemented, such as, for instance, the detection of anomalous signal and the setting of related parameters for CORRECT.

Thanks to extensive testing on the latest versions of Linux distributions and MacOS, XDSAPP has evolved into a crossplatform program. Moreover, its stability has been improved by thorough exception handling.

#### 7. Outlook

For future versions of XDSAPP, we are planning to simplify the program further by using only an object-oriented approach. This should lead to significantly more stable and less error-prone code. The core of the program will be decoupled from the user interface, which will allow the easy use of XDSAPP from a browser, for example. Concerning the GUI, the use of  $Qwt5$  will have to be discontinued, since  $Qwt5$ is no longer supported and hardly installable in the newest OS like RHEL. A possible option for replacement of  $Qwt5$  could be matplotlib (http://matplotlib.org/).

Concerning processing, current developments aim to improve the estimation of the resolution cutoff and reduce the processing time for live processing on synchrotron beamlines. XDSAPP will become more flexible to allow the use of detector-specific parameters and correction files. It should be possible to load defined geometry parameters for all known MX beamlines worldwide. An important feature to be implemented is the manual selection, with the mouse, of untrusted detector regions for *DEFPIX* by interacting with the file BKGPIX.cbf or the diffraction images, as is possible in XDSGUI (Brehm et al., 2015). Also, more checks will be implemented to detect processing failures early and to use different strategies to overcome them.

Finally, a feedback button for problem reporting or communication with the developers will be implemented directly in the GUI.

#### Acknowledgements

The authors gratefully acknowledge financial support from the Joint Berlin MX Laboratory and the BMBF via the Röntgen– Angström Cluster (project No. 05K13CB1). We thank Michael Hellmig (HZB) for IT support and Kay Diederichs (University of Konstanz, Germany) for many helpful discussions. The development of XDSAPP also owes a lot to the community of users at the HZB-MX beamlines BL14.1–3 for testing and valuable feedback. Dr Peter J. Stogios (University of Toronto) and Dr Vito Calderone (University of Florence) have been very helpful in providing test data sets from different detectors from those available at our beamlines. Finally, we thank Dr Piotr Wilk (Humboldt University of Berlin and HZB) for the provision of the prolidase data set and Dr Franziska Huschmann (University of Marburg and HZB) for the endothiapepsin data sets.

References Adams, P. D. et al. (2010). Acta Cryst. D66, 213–221.

- Amdahl, G. M. (1967). AFIPS Spring Joint Computer Conference, 18– 20 April 1967, Atlantic City, New Jersey, USA, AFIPS Conference Proceedings Vol. 30, pp. 483–485. Washington DC: Thompson Books.
- Battye, T. G. G., Kontogiannis, L., Johnson, O., Powell, H. R. & Leslie, A. G. W. (2011). Acta Cryst. D67, 271–281.
- Brehm, W., Diederichs, K. & Hoffer, M. (2015). XDSGUI. Version of 17 September 2015. https://sourceforge.net/projects/xdsgui/.
- Collaborative Computational Project, Number 4 (1994). Acta Cryst. D<sub>50</sub>, 760–763.
- Diederichs, K. (2006). Acta Cryst. D62, 96–101.
- Diederichs, K. (2007). XDSSTAT, http://strucbio.biologie.unikonstanz.de/xdswiki/index.php/Xdsstat.
- Diederichs, K. (2010). Acta Cryst. D66, 733–740.
- Diederichs, K. et al. (2014). Tips and Tricks. Retrieved from http://strucbio.biologie.uni-konstanz.de/xdswiki/index.php/Tips\_ and\_Tricks on 5 May 2014.
- Diederichs, K. et al. (2015). Generate\_XDS.INP (script). Retrieved from http://strucbio.biologie.uni-konstanz.de/xdswiki/index.php/ Generate\_XDS.INP on 2 March 2015.
- Einspahr, H. M. & Weiss, M. S. (2012). International Tables for Crystallography, Vol. F, Crystallography of Biological Macromolecules, 2nd ed., ch. 2.2, pp. 64–74. Heidelberg: Springer.
- Emsley, P., Lohkamp, B., Scott, W. G. & Cowtan, K. (2010). Acta Cryst. D66, 486–501.
- Grochulski, P., Fodje, M., Labiuk, S., Gorin, J., Janzen, K. & Berg, R. (2012). J. Struct. Funct. Genomics, 13, 49–55.
- Helliwell, J. R. & Mitchell, E. P. (2015). IUCrJ, 2, 283–291.
- Hoffer, M. (2009). XDS-Viewer, http://sourceforge.net/projects/xdsviewer.
- Holton, J. & Alber, T. (2004). Proc. Natl Acad. Sci. USA, 101, 1537– 1542.
- Kabsch, W. (1993). J. Appl. Cryst. 26, 795–800.
- Kabsch, W. (2010a). Acta Cryst. D66, 125–132.
- Kabsch, W. (2010b). Acta Cryst. D66, 133–144.
- Karplus, P. A. & Diederichs, K. (2012). Science, 336, 1030–1033.
- Karplus, P. A. & Diederichs, K. (2015). Curr. Opin. Struct. Biol. 34, 60–68.
- Köster, H., Craan, T., Brass, S., Herhaus, C., Zentgraf, M., Neumann, L., Heine, A. & Klebe, G. (2011). J. Med. Chem. 54, 7784–7796.
- Krug, M., Weiss, M. S., Heinemann, U. & Mueller, U. (2012). J. Appl. Cryst. 45, 568–572.
- Kursula, P. (2004). J. Appl. Cryst. 37, 347–348.
- Leslie, A. G. W. (2006). Acta Cryst. D62, 48–57.
- Minor, W., Cymborowski, M., Otwinowski, Z. & Chruszcz, M. (2006). Acta Cryst. D62, 859–866.
- Monaco, S., Gordon, E., Bowler, M. W., Delagenière, S., Guijarro, M., Spruce, D., Svensson, O., McSweeney, S. M., McCarthy, A. A., Leonard, G. & Nanao, M. H. (2013). J. Appl. Cryst. 46, 804– 810.
- Mueller, U., Darowski, N., Fuchs, M. R., Förster, R., Hellmig, M., Paithankar, K. S., Pühringer, S., Steffien, M., Zocher, G. & Weiss, M. S. (2012). J. Synchrotron Rad. 19, 442–449.
- Mueller, U., Förster, R., Hellmig, M., Huschmann, F. U., Kastner, A., Malecki, P., Pühringer, S., Röwer, M., Sparta, K., Steffien, M., Ühlein, M., Wilk, P. & Weiss, M. S. (2015). Eur. Phys. J. Pus, 130, 141–150.
- Mueller, M., Wang, M. & Schulze-Briese, C. (2012). Acta Cryst. D68, 42–56.
- Otwinowski, Z. & Minor, W. (1997). Methods Enzymol. 276, 307– 326.
- Pflugrath, J. W. (1999). Acta Cryst. D55, 1718–1725.
- Sheldrick, G. M. (2008). XDS2SAD. Version 2008/1. University of Göttingen, Germany.
- Vaguine, A. A., Richelle, J. & Wodak, S. J. (1999). Acta Cryst. D55, 191–205.
- Vonrhein, C., Flensburg, C., Keller, P., Sharff, A., Smart, O., Paciorek, W., Womack, T. & Bricogne, G. (2011). Acta Cryst. D67, 293-302.
- Waterman, D. G., Winter, G., Parkhurst, J. M., Fuentes-Montero, L., Hattne, J., Brewster, A., Sauter, N. K. & Evans, G. (2013). CCP4 Newsl. Protein Crystallogr. 49, 16-19.
- Winn, M. D. et al. (2011). Acta Cryst. D67, 235-242.
- Winter, G. (2010). J. Appl. Cryst. 43, 186-190.
- Winter, G., Lobley, C. M. C. & Prince, S. M. (2013). Acta Cryst. D69, 1260–1273.